# **Initial start-up**

## **Establishing the required connections for device configuration**

 $\rightarrow$  Always observe the adiacent safety instructions and notes.

For the power supply select the description a), b) or c) applicable to the equipment of the present device

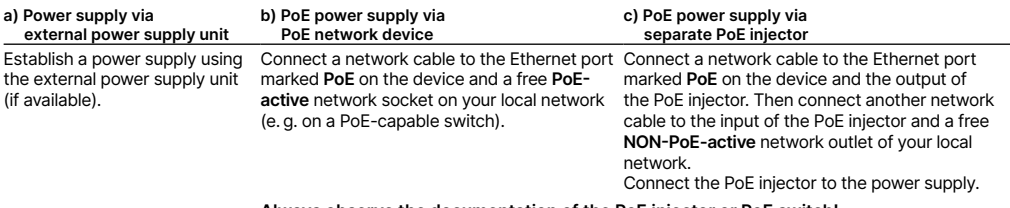

#### **Always observe the documentation of the PoE injector or PoE switch!**

→ Use suitable cables to connect other required device interfaces to other components and, in the case of devices with Wi-Fi interfaces, connect any antennas supplied.

→ **S**elect one of the following configuration methods **a)** or **b).**

#### **a) Configuration via the local network (recommended)**

#### **Note that an active DHCP server is required in the network connected to the device.**

Connect the computer intended for configuration (e.g. notebook) either directly via Ethernet cable to one of the **ETH** or **LAN** interfaces of the device, or to a switch in the same network.

**The possibly existing interface CONFIG or COM is not suitable for configuration via the network!**

#### **b) Configuration via the serial interface** of a connected computer (if available)

• On the dashboard, under Wi-Fi configuration > Add new SSID, configure an SSID and an associated password (PSK). After **saving** the configuration, check the accessibility of the new SSID e. g. by smartphone via the displayed **QR code**. The initial commissioning of the device is now complete.

You need a serial configuration cable which is connected to the possibly existing **CONFIG** or **COM** interface of the device. **This socket is exclusively intended for connection to a serial interface!**

• Open the device configuration by double-clicking on the unconfigured device in the device list. Confirm the security notice and first configure a device password under **Management**  $\rightarrow$  **Admin**  $\rightarrow$  **Device** 

# **Options for initial start-up of the unconfigured device**

#### → **Option 1: via web browser (WEBconfig, not for serially connected devices)**

Configuration via web browser is an easy and fast variant, since no additional software is required on the computer used

for configuration.

Basically, current versions of the LCOS LX The LANCOM Knowledge Base — with over firmware, drivers, tools and documentation 2,500 articles — is available to you at any for all LANCOM and AirLancer products time via the LANCOM website: are available for download free of charge vww[.lancom-systems.com/knowledgebase](http://www.lancom-systems.com/knowledgebase) **Note:** If a certificate warning appears in your browser when trying to connect to your device, there is a button or link on the displayed browser page to connect to the device anyway (depending on the browser, usually under **Advanced**).

www.lancom-systems.com/download You will also find explanations of all the In this procedure, the DNS server used in your network must be able to resolve the host name reported by the device via DHCP. When using a LANCOM device as a DHCP and DNS server, this is the default case.

can be found in the download portal of the portal: If you have any further questions, please submit your request via our Service & Support You can reach your device via **https://lancom-XXYYZZ.** Replace **XXYYZZ** with the last six digits of the **MAC address** of your device, which you can find on the enclosed document **LANCOM Management Cloud** or on the nameplate of the device. If necessary, append the domain name of your local network (e. g. **.intern**).

Alternatively, for configuration via TCP/IP you need the IP address of the device in the local network (LAN) so that you can enter it in any web browser. If necessary, determine the IP address at the DHCP server or router.

You will find all the Declarations of Conformity concerning our product portfolio under [www.lancom-systems.com/doc](http://www.lancom-systems.com/doc). These documents contain all the tested standards and required guidelines in the area of EMC - SAFETY - RF, as well as the proof of the guidelines concerning RoHS & REACH.

# **Simplified Declaration of Conformity** Sible (for example, it should be accessible without the use of technical<br>
utdoor devices); a permanent installation (e.g. under plaster) is not<br>
thereby, LANCOM Systems GmbH | Adenauerstrasse 20/B2 | D-5214<br>
sa improper us

• When connecting the computer to an unconfigured LANCOM device, WEBconfig automatically calls up the start page for device configuration. Here you select whether you want to configure the device via the **LANCOM Management Cloud** (**-> Option 3**, see below) or via **Stand-alone configuration**.

Hereby, LANCOM Systems GmbH | Adenauerstrasse 20/B2 | D-52146 Wuerselen, declares that this device is in compliance with Directives 2014/30/EU, 2014/35/EU, 2014/53/EU, 2011/65/EU, and Regulation (EC) No. 1907/2006. The full text of the EU Declaration of Conformity is available at the following Internet address: [www.lancom-systems.com/doc](http://www.lancom-systems.com/doc)

• If you select **Stand-alone configuration**, you will be redirected to the dashboard after setting the access data.

this device may not cause harmful interference, and (2) this device must accept any interference received, including interference that may cause undesired

The FCC declaration of conformity may be downloaded from <www.lancom-systems.com/doc> under the corresponding

#### → **Option 2: via the Windows software LANconfig ([www.lancom-systems.com/downloads\)](http://www.lancom-systems.com/downloads)**

• Please wait until the booting process of the device is completed before starting LANconfig.

- → Under no circumstances should the device housing be opened and the device repaired without authorization. Any device with a case that has been opened is excluded from the warranty.
- $\rightarrow$  If antennas are available, they may only be installed or replaced when the device is switched off. Mounting or demounting antennas while the device is powered on may cause the destruction of the radio module.
- $\rightarrow$  Mounting, installation, and commissioning of the device may only be carried out by qualified personnel.

- 
- 
- 
- 
- 
- 
- • LANCOM access points start in managed mode and are only found automatically in the local area network (LAN) with the option **Extend search to managed APs**.
- 
- **configuration**.
- 
- 
- 

• Under **Wireless-LAN -> WLAN-Networks -> General/Network** -> **Add**, configure an **SSID** an associated password (**PSK**). The initial commissioning of the device is now complete.

### → **Option 3: via the LANCOM Management Cloud (LMC)**

• Special requirements are necessary to configure the device via the LMC. Information on this topic can be found at [www.lancom-systems.com/lmc-access.](https://www.lancom-systems.com/lmc-access)

**Documentation / Firmware Service & Support All information on your device**

from our website.

Detailed documentation for your device

LANCOM website:

LCOS LX Reference Manual:

[www.lancom-systems.de/docs/LCOS-LX/](http://www.lancom-systems.de/docs/LCOS-LX/Refmanual/EN) [Refmanual/EN](http://www.lancom-systems.de/docs/LCOS-LX/Refmanual/EN)

functions of your LANCOM device in the Online support is always free of charge at LANCOM. Our experts get back to you as soon as possible.

- $\rightarrow$  If available, the power plug of the device must be freely accessible.
- $\rightarrow$  Operate the device only with a professionally installed power supply at a nearby and at all times freely accessible socket.
- $\rightarrow$  Only use the enclosed power supply / IEC cable or the one listed in the hardware quick reference.
- $\rightarrow$  A high touch current is possible for devices with metal housing and grounding screw! Before connecting the power supply, connect the grounding screw to a suitable ground potential.
- → Some devices support power supply via an Ethernet cable (Power over Ethernet PoE). Please refer to the corresponding notes in the hardware quick reference of the device.
- $\rightarrow$  Never operate damaged components.
- $\rightarrow$  Only switch on the device when the housing is closed.
- $\rightarrow$  The device must not be installed during thunderstorms and should be disconnected from the power supply during thunderstorms.
- $\rightarrow$  In case of emergency (e.g. damage, ingress of liquids or objects, for example through the ventilation slots), disconnect the power supply immediately.

[www.lancom-systems.com/service-support](http://www.lancom-systems.com/service-support)

# **Regulatory Notice**

# **Regulatory compliance for devices with radio or Wi-Fi interfaces**

This LANCOM device is subject to governmental regulation. The user is responsible for ensuring that this device operates in accordance with local regulatory guidelines, specifically for compliance with potential channel restrictions.

# **Channel restrictions in Wi-Fi operation for devices with Wi-Fi interfaces**

- $\rightarrow$  The devices may only be used in accordance with the relevant national regulations and under consideration of the legal situation applicable there.
- $\rightarrow$  The devices must not be used for the actuation, control, and data transmission of machinery that, in case of malfunction or failure, may present a danger to life and limb, nor for the operation of critical infrastructures.
- $\rightarrow$  The devices with their respective software are not designed, intended or certified for use in: the operation of weapons, weapons systems, nuclear facilities, mass transportation, autonomous vehicles, aircraft, life support computers or equipment (including resuscitators and surgical implants), pollution control, hazardous materials management, or other hazardous applications where failure of the device or software could lead to a situation in which personal injury or death could result. The customer is aware that the use of the devices or software in such applications is entirely at the customer's risk.

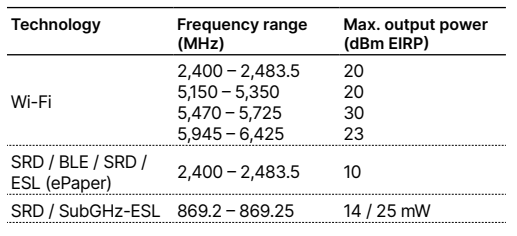

# **Declarations of Conformity**

# **LANCOM FCC Regulatory Notice Class A Devices**

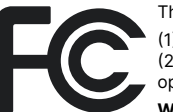

This device complies with Part 15 of the FCC rules. Operation is subject to the following two conditions

operation. **WARNING:**

This equipment has been tested and found to comply with the limits for a class A digital device, pursuant to part 15 of the FCC rules. These limits are designed to provide reasonable protection against harmful interference when the equipment is operated in a commercial environment. This equipment generates, uses, and can radiate radio frequency energy and, if not installed and used in accordance with the instruction manual, may cause harmful interference to radio communications. Operation of this equipment in a residential area is likely to cause harmful interference in which case the user will be required to correct the interference at his own expense.

product section.

When operating this radio equipment in EU countries the frequency range 5,150 – 5,350 MHz (Wi-Fi channels 36 – 64) as well as the frequency range 5,945 – 6,425 MHz (Wi-Fi channels 1 – 93) is limited to indoor use.

# **General safety instructions**

# **Safety instructions and intended use**

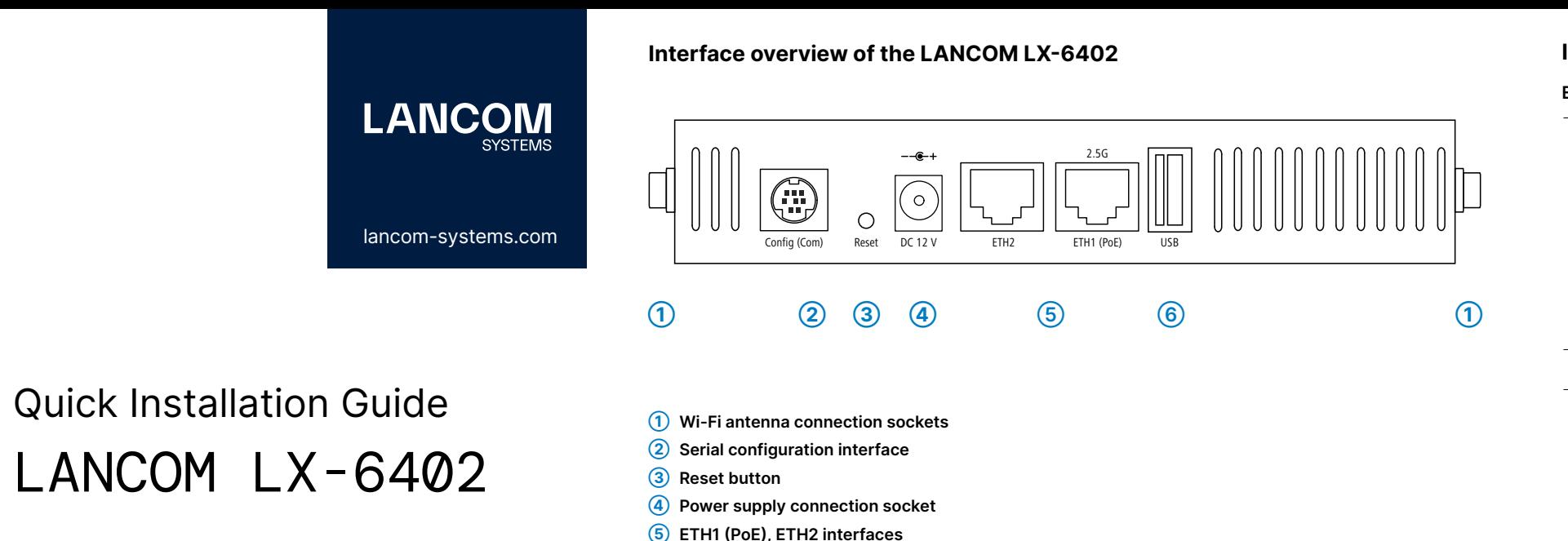

**a) Power su** 

In order to avoid harming yourself, third parties or your equipment when installing your LANCOM device, please observe the following safety instructions. Operate the device only as described in the corresponding documentation. Pay particular attention to all warnings and safety instructions. Use only those third-party devices and components that are recommended or approved by LANCOM Systems.

Before commissioning the device, be sure to study the corresponding Hardware Quick Reference which can be downloaded from the LANCOM website [www.lancom-systems.com/downloads](http://www.lancom-systems.com/downloads).

Any warranty and liability claims against LANCOM Systems are excluded in the event of any use other than the intended use described below!

## **Environment**

LANCOM devices should only be operated when the following environmental requirements are met:

- $\rightarrow$  Ensure that you comply with the temperature and humidity ranges specified in the Quick Reference Guide for the LANCOM device.
- $\rightarrow$  Do not expose the device to direct sunlight (does not apply to outdoor devices).
- $\rightarrow$  Ensure that there is adequate air circulation and do not obstruct the ventilation slots.
- $\rightarrow$  Do not cover devices or stack them on top of one another
- $\rightarrow$  The device must be mounted so that it is freely accessible (for example, it should be accessible without the use of technical aids such as elevating platforms (does not apply to outdoor devices)); a permanent installation (e. g. under plaster) is not permitted.
- $\rightarrow$  Only outdoor equipment intended for this purpose is to be operated outdoors.

### **Power supply**

Before start-up, the following points must be observed, as improper use can lead to personal injury and damage to property, as well as voiding the warranty:

#### **Applications**

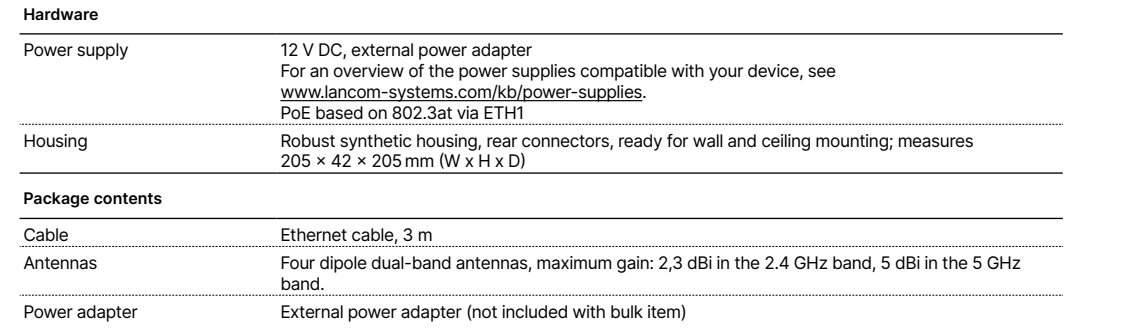

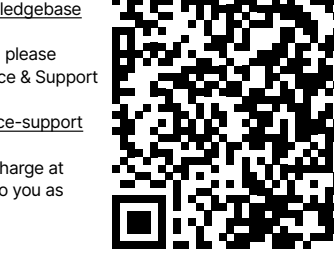

# **Technical data (excerpt)**

**➅ USB interface**